01 02 03 04 05 06 07 08

# **Welcome Guide**

Anleitung zum Einstieg | Guía de bienvenida | Guide de bienvenue Installazione guidata | Guia de boas-vindas | 取扱説明書 제품 안내서 | 使用指南 | الترحيب دليل

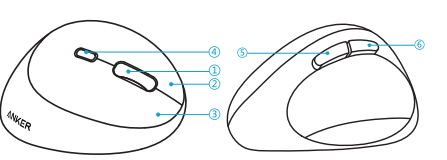

Mausrad Rueda de desplazamiento Molette de défilement | Rotellina Roda | スクロールホイール  $\triangle$ 크롤 휠 | 滚轮 | عجلة التمرير

Wireless Vertical Ergonomic Mouse

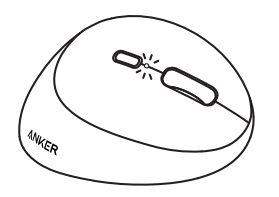

# At a Glance

Linke Maustaste | Botón izquierdo Bouton gauche | Pulsante sinistr Botão esquerdo | 左ボタン الزر الأيسر | 위쪽 버튼 | 左按键 |

Auf einen Blick | De un vistazo | En un coup d'oeil | In sintesi Legenda | 外観 | 개요 | 概览 | سريعة نظرة

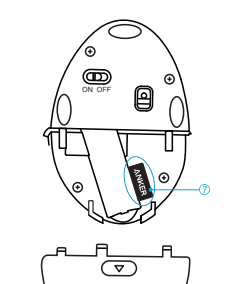

# Scroll wheel

Right button

Rechte Maustaste | Botón derecho DPI-Taste | Selector de PPP Bouton droit | Pulsante destro Botão direito | 右ボタン 오른쪽 버튼 | 右按键 | األيمن الزر

Weiter"-Taste (Nicht für Apple Mac OS) Botón de página siguiente (no para Mac OS de Apple) Bouton Page suivante (ne fonctionne pas avec l'OS Apple) Pulsante Pagina successiva (non per Apple Mac OS) Botão de página seguinte (Não disponível para o sistema Mac OS da Apple) ボタン - 次ページへ進む ( ※ MacOS では動作しません ) 다음 페이지 버튼 (Apple Mac OS 사용 불가 ) | 前进键 ( 不适用于 Apple Mac OS) زر الصفحة التالية )غير متوفر لنظام التشغيل OS Mac Apple)

#### **C** Previous Page Button (Not for Apple Mac OS)

Commutateur de DPI

**DPI** switch

**D** Left button

Interruttore DPI | Botão DPI DPI 切り替えスイッチ | DPI 스위치 DPI 切换键 مفتاح النقاط في كل بوصة )DPI)

#### **B** Next Page Button (Not for Apple Mac OS)

Nano-Empfänger | Nanorreceptor | Nano-récepteur | Nano ricevitore Recetor Nano | ナノレシーバー | 나노 수신기 | Nano 接收器

#### 2. Next Page Button: Press this button to go forward one page while web browsing.

"Zurück"-Taste (Nicht für Apple Mac OS) Botón de página anterior (no para Mac OS de Apple) Bouton Page précédente (ne fonctionne pas avec l'OS Apple) Pulsante Pagina precedente (non per Apple Mac OS) Botão de página anterior (Não disponível para o sistema Mac OS da Apple)

> 다음 페이지 버튼 : 이 버튼을 누르면 웹 검색 중 한 페이지 다음으로 넘어갈 수 있습니다 前进键:浏览网页时,按键可跳转到下一页。

ボタン - 前ページへ戻る ( ※ MacOS では動作しません ) 이전 페이지 버튼 (Apple Mac OS 사용 불가 ) | 后退键 ( 不适用于 Apple Mac OS) زر الصفحة السابقة )غير متوفر لنظام التشغيل OS Mac Apple)

#### **Nano Receiver**

#### 3. Previous Page Button: Press this button to go back one page while we browsing.

Botón de página anterior: Pulse este botón para retroceder una página al naveg por la web.

وحدة االستقبال الصغيرة

Pulsante Pagina precedente: Premere questo pulsante per tornare indietro di un pagina durante la navigazione sul Web.

1. DPI switch: Press this button to switch between 800, 1200 and 1600 DPI.

Botão de página anterior: Prima este botão para retroceder uma página quand navegar na web.

DPI-Taste: Drücken Sie diese Taste, um zwischen 800, 1.200 und 1.600 DPI umzuschalten.

Selector de PPP: Pulse este botón para seleccionar entre 800, 1200 y 1600 PPP. Commutateur de DPI : Appuyez sur ce bouton pour basculer entre 800, 1 200 et 1 600 DPI (points par pouce).

Interruttore DPI: Premere questo pulsante per selezionare 800, 1200 o 1600 DPI.

Botão DPI: Prima este botão para alternar entre 800, 1200 e 1600 DPI. DPI 切り替えスイッチ:このボタンを押して、800、1200、1600 DPI を切り 替えます。

DPI 스위치 : 이 버튼을 누르면 800, 1200 및 1600 DPI 사이를 전환할 수 있습니다 . DPI 切换 键:按键可在 800、1200 和 1600 间切换 DPI。

مفتاح النقاط في كل بوصة )DPI): اضغط على هذا الزر للتبديل بين 800 و1200 و1600 نقطة في كل بوصة )DPI).

"Weiter"-Taste: Drücken Sie diese Taste, um beim Browsen auf die nächste Seite zu gelangen.

Botón de página siguiente: Pulse este botón para avanzar una página al navegar por la web.

Bouton Page suivante : Appuyez sur ce bouton pour avancer d'une page pendant la navigation.

Pulsante Pagina successiva: Premere questo pulsante per andare avanti di una pagina durante la navigazione sul Web.

Botão de página seguinte: Prima este botão para avançar uma página quando navegar na web.

ボタン - 次ページへ進む:WEB ブラウザーを使用中にこのボタンを押すと、 次のページへ進みます。

زر الصفحة التالية: اضغط على هذا الزر للتقدم صفحة واحدة أثناء تصفح الويب.

"Zurück"-Taste: Drücken Sie diese Taste, um beim Browsen zurück auf die vorherige Seite zu gelangen.

Bouton Page précédente : Appuyez sur ce bouton pour reculer d'une page pendant la navigation.

ボタン - 前ページへ戻る:WEB ブラウザーを使用中にこのボタンを押すと、 前のページへ戻ります。

이전 페이지 버튼 : 이 버튼을 누르면 웹 검색 중 한 페이지 이전으로 넘어갈 수 있습

니다 . 后退键:浏览网页时,按键可返回到上一页。

زر الصفحة السابقة: اضغط على هذا الزر للرجوع صفحة واحدة أثناء تصفح الويب.

# **Instructions**

Anleitung | Instrucciones | Instructions | Istruzioni | Instruções | 操作方法 | 지침 اإلرشادات | 说明

#### 1. Remove the battery cover.

Entfernen Sie die Batterieabdeckung. | Retire la tapa de la pila. Retirez le capot de pile. | Rimuovere il coperchio del vano batteria. Retire a tampa do compartimento da pilha. | バッテリーカバーを外してください。 배터리 커버를 분리합니다. | 取下电池盖 | .البطارية غطاء أزل

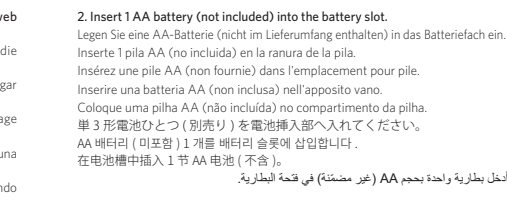

- 3. Remove the nano receiver from the battery slot and insert it into the computer's USB port. The driver will automatically install.
- Nehmen Sie den Nano-Empfänger aus dem Batteriefach heraus und stecken Sie ihn in den USB-Anschluss des Computers. Der Treiber wird automatisch installiert.
- Extraiga el nanorreceptor de la ranura de la pila e insértelo en el puerto USB del ordenador. El controlador se instalará automáticamente. Retirez le nano-récepteur de l'emplacement pour pile et insérez-le dans le port USB de l'ordinateur. Le pilote s'installe automatiquement.
- 

Rimuovere il nano ricevitore dal vano batteria e inserirlo nella porta USB del computer. Il driver viene installato automaticamente. Retire o recetor nano do compartimento da pilha e insira-o na porta USB do computador. O controlador vai instalar automaticamente.

電池挿入部からナノレシーバーを取り出し、お使いのパソコンの USB ポー トへ差し込んでください。差し込むと、ドライバーが自動的にインストール されます。

배터리 슬롯에서 나노 수신기를 분리하여 컴퓨터의 USB 포트에 삽입합니다 . 드라이 버가 자동으로 설치됩니다 .

从电池槽中取出 Nano 接收器, 插入计算机的 USB 端口。驱动程序将自动安装。 أزل وحدة االستقبال الصغيرة من فتحة البطارية، وأدخلها في منفذ USB في الكمبيوتر. سيتم تثبيت ً برنامج التشغيل تلقائيا.

#### 4. Press the DPI switch to shift to the desired DPI level.

Drücken Sie die DPI-Taste, um die gewünschte DPI-Stufe auszuwählen. Pulse el selector de PPP para cambiar al nivel de PPP deseado. Appuyez sur le commutateur de DPI pour passer au niveau de DPI souhaité. Premere l'interruttore DPI per selezionare il livello DPI desiderato. Prima o botão DPI para selecionar o nível de DPI desejado. DPI 切り替えスイッチを押して、お好みの DPI レベルを選択します。 DPI 스위치를 누르면 원하는 DPI 레벨로 전환됩니다 . 按 DPI 切换键切换至合适的 DPI 档位。 اضغط على مفتاح النقاط في كل بوصة )DPI )للتبديل إلى مستوى النقاط في كل بوصة )DPI )المطلوب.

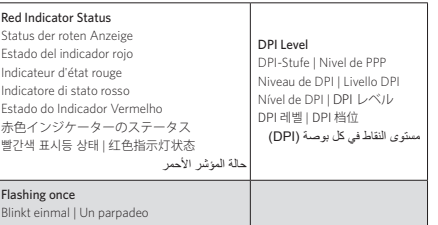

Clignotant une fois | Lampeggiamento singolo 800 DPI Pisca uma vez | 1 回の点滅 | 한 번 깜박임 وميض لمرة واحدة | 闪烁一次

Flashing twice Blinkt zweimal | Dos parpadeos

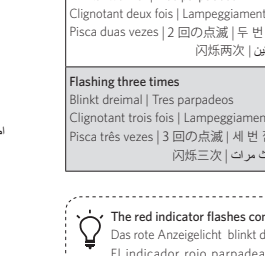

## Clignotant deux fois | Lampeggiamento doppio 1200 DPI Pisca duas vezes | 2 回の点滅 | 두 번 깜박임 | وميض لمرتَهِ<br>|-Clignotant trois fois | Lampeggiamento triplo 1600 DPI Pisca três vezes | 3 回の点滅 | 세 번 깜빡임 | DPI وميض لثالث مرات | 闪烁三次 Intinuously if the battery is low. dauerhaft, wenn die Batterie schwach ist. rojo parpadea de forma continua si la pila se está agotando. l'indicateur rouge clignote en continu si la pile est faible. l'indicatore rosso lampeggia continuamente se il livello di carica della batteria è basso. O indicador vermelho pisca continuamente se a pilha estiver fraca. バッテリー残量が少ない場合、赤色インジケーターは連続して点 滅します。 배터리 잔량이 부족하면 빨간색 표시등이 계속해서 깜박입니다 . 电池电量不足时,红色指示灯将持续闪烁。 ً مالحظة: يومض المؤشر األحمر باستمرار إذا كان مستوى شحن البطارية منخفضا.

# **Specifications**

Technische Daten | Especificaciones | Spécifications techniques | Specifiche Especificações | 사양 | 製品の仕様 | 规格 | المواصفات

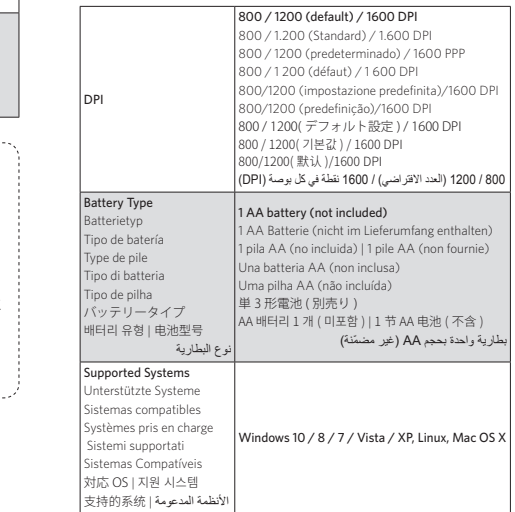

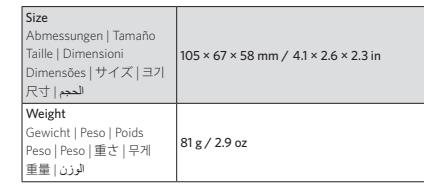

# Attention

Achtung | Atención | Attention | Attenzione | Atenção | 注意 | 주의 | 注意 | مالحظة

# Don't expose to liquids

Keinen Flüssigkeiten aussetzen | No lo exponga a líquidos Ne pas exposer à des liquides

Extreme Temperaturen meiden | Evite temperaturas extremas iter les températures extrêmes | Evitare temperature estreme Evitar temperaturas extremas 極端な温度下では使用しないでください 너무 높거나 낮은 기온에 노출시키지 마십시오 تجنب در جات الحرارة القصوى | 避免极端高温或低温

# **Troubleshootir**

Non esporre il prodotto a sostanze liquide Não expor a líquidos | 水分に触れないようにしてください 액체에 닿지 않도록 주의하십시오 | 请勿暴露在液体中 ّ ال تعرض المنتج للسوائل

#### Don't disassemble

Nicht zerlegen | No lo desmonte | Ne pas démonter Non smontare | Não desmontar 危険ですので分解しないでください | 분해하지 마십시오 ال تفككه | 请勿拆卸

# Avoid dropping

Nicht fallenlassen | Evite las caídas | Ne pas faire tomber  $\overline{\phantom{a}}$  Non far cadere il prodotto | Evitar deixar cair 過度な衝撃を与えないでください | 떨어뜨리지 마십시오 تجنب إسقاط المنتج | 避免掉落

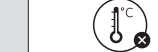

#### Avoid extreme temperatures

Assurez-vous que le nano-récepteur est branché dans le port USB de votre périphérique. Si elle ne répond toujours pas, branchez le récepteur dans un autre port USB de votre périphérique.

Assicurarsi che il nano ricevitore sia inserito nella porta USB del dispositivo. Se il mouse continua a non funzionare, inserire il ricevitore in un'altra porta USB del dispositivo.

나노 수신기 장치의 USB 포트에 연결되었는지 확인하십시오 . 응답이 없을 경우 수신 기를 장치의 다른 USB 포트에 삽입하십시오 . 确保 Nano 接收器已插入设备的 USB 端口。如果 没有反应,请将接收器插入设  $\textbf{A}_{\text{A}_{\text{D}}\text{R} \text{D} \text{D} \text{D}} \textbf{A}_{\text{D}} \textbf{A}_{\text{$ 

> Fehlerbehebung | Resolución de problemas | Dépannage | Risoluzione dei problemi Resolução de problemas | トラブルシューティング | 문제 해결 | 故障诊断 استكشاف األخطاء وإصالحها

#### 1.Make sure the nano receiver is plugged into your device's USB port. If it is still unresponsive, plug the receiver into another USB port on your device.

Vergewissern Sie sich, dass der Nano-Empfänger im USB-Anschluss des Geräts steckt. Falls die Maus immer noch nicht reagiert, stecken Sie den Empfänger in einen anderen USB-Anschluss an Ihrem Gerät.

Asegúrese de que el nanorreceptor esté conectado al puerto USB del dispositivo. Si sigue sin responder, conecte el receptor a otro puerto USB del dispositivo.

Certifique-se de que o recetor nano está ligado à porta USB do seu dispositivo. Se continuar a não funcionar, ligue o recetor a outra porta USB no seu dispositivo. ナノレシーバーがお使いの機器 ( パソコンなど ) の USB ポートに正しく差し 込まれているか確認してください。それでもマウスが動かない場合は、ナ レシーバーを別の USB ポートに差し込んでください。

备的另一个 USB 端口。 تأكد من توصيل وحدة االستقبال الصغيرة في منفذ USB الخاص بالجهاز. في حال عدم استجابة

ِ الماوس، صل وحدة االستقبال بمنفذ USB آخر متوفر في جهازك.

#### 2. Your mouse is not paired with the nano receiver. To pair: Turn on the mouse, plug the nano receiver into your device's USB port, and then hold the scroll wheel and the right button of the mouse simultaneously. Release the two buttons after 3 seconds to finish paring. If unsuccessful, unplug the receiver, turn off the mouse, and then repeat the above steps to restart pairing. During pairing, make sure the mouse is close to the receiver.

マウスとナノレシーバーがうまくペアリングされていない可能性があり す。正しくペアリングするためには、マウスの電源を入れ、ナノレシーバー をお使いの機器 ( パソコンなど ) の USB ポートに差し込み、マウスのスクロ ールホイールと右ボタンを同時に 3 秒間長押しします。3 秒間の長押し後、 両方のボタンから手を離してください。もし上手くペアリングできない場合 は、ナノレシーバーを USB ポートから取り外し、マウスの電源を切り、 度同じペアリング作業を繰り返してください。ペアリング作業は、マウスと ナノレシーバーを近づけた状態で実施してください。 마우스가 나노 수신기와 페어링되지 않습니다 . 페어링하려면 마우스를 켜고 나노 수 신기를 장치의 USB 포트에 삽입한 후 스크롤 휠과 마우스 오른쪽 버튼을 동시에 누릅 니다 . 3 초 후 동시에 손을 떼면 페어링이 완료됩니다 . 실패할 경우 리시버를 분리하 고 마우스 전원을 종료한 후 위 단계를 반복하여 페어링을 다시 시작합니다 . 페어링 중에는 마우스와 수신기를 가까이 두십시오 .

لماوس غير امقترن بوحدة الاستقبال الصغيرة. للاقتران: شغّل الماوس وصل وحدة الاستقبال الصغيرة بمنفذ USB الخاص بالجهاز ، ثم انقر فوق عجلة التمرير والزر الأيمن في الوقت نفسه. أفلت الزرين بعد 3 ثوان إلنهاء عملية االقتران. في حال فشل االقتران، افصل وحدة االستقبال وأوقف تشغيل الماوس ثم كرر الخطوات أعاله مرة أخرى إلعادة بدء االقتران. أثناء االقتران، تأكد من أن الماوس قريب من وحدة االستقبال.

**ANKER** Charge Fast, Live More

Ihre Maus ist nicht mit dem Nano-Empfänger gekoppelt. Zum Koppeln: Schalten Sie die Maus ein, stecken Sie den Nano-Empfänger in den USB-Anschluss Ihres Geräts und halten Sie dann das Mausrad und die rechte Maustaste gleichzeitig gedrückt. Lassen Sie die beiden Tasten nach 3 Sekunden wieder los, um die Kopplung abzuschließen. Falls das nicht funktioniert hat, entfernen Sie den Empfänger, schalten Sie die Maus aus und wiederholen Sie dann die oben beschriebenen Schritte zum erneuten Koppeln. Achten Sie darauf, dass die Maus sich während des Koppelns in unmittelbarer Nähe des Empfängers befindet.

El ratón no está emparejado con el nanorreceptor. Para emparejarlo: Encienda el ratón, conecte el nanorreceptor al puerto USB del dispositivo y, a continuación, mantenga pulsada la rueda de desplazamiento y el botón derecho del ratón simultáneamente. Suelte los dos botones tras 3 segundos para finalizar el emparejamiento. Si no se completa correctamente, desconecte el receptor, apague el ratón y, a continuación, repita los pasos anteriores para reiniciar el emparejamiento. Durante el emparejamiento, asegúrese de que ratón esté cerca del receptor.

Votre souris n'est pas couplée au nano-récepteur. Pour la coupler : allumez la souris, branchez le nano-récepteur dans le port USB de votre périphérique, puis maintenez en même temps la molette de défilement et le bouton droit de la souris. Relâchez les deux boutons après 3 secondes pour terminer le couplage. En cas d'échec, débranchez le récepteur, éteignez la souris, puis répétez les étapes ci-dessus pour recommencer le couplage. Lors du couplage, la souris doit être à proximité du récepteur.

NOTE: This equipment has been tested and found to comply with the limits for a Class B digital device, pursuant to Part 15 of the FCC Rules. These limits are designed to provide reasonable protection against harmful interference in a residential installation.

This equipment generates uses and can radiate radio frequency energy and, if not installed and used in accordance with the instructions, may cause harmful interference to radio communications. However, there is no guarantee that interference will not occur in a particular installation. If this equipment does cause harmful interference to radio or television reception, which can be determined by turning the equipment off and on, the user is encouraged to try to correct the interference by one or more of the following measures:

Il mouse non è associato al nano ricevitore. Per eseguire l'associazione: Accendere il mouse, inserire il nano ricevitore nella porta USB del dispositivo, quindi tenere premuti contemporaneamente il pulsante destro e la rotellina del mouse. Rilasciare i due pulsanti dopo tre secondi per completare l'associazione. Se il problema persiste, scollegare il ricevitore, spegnere il mouse e ripetere i passaggi descritti in precedenza per riavviare l'associazione. Durante l'associazione, verificare che il mouse sia vicino al ricevitore.

Le présent appareil est conforme aux CNR d'Industrie Canada applicables aux appareils radio exempts de licence. L'exploitation est autorisée aux deux conditions suivantes : (1) l'appareil ne doit pas produire de brouillage, et (2) negative consequences for the environment and human health يحيث باستغلامها المعلمين المستغلمة المنتقى المستغلمة والمستعمل المستعمل المستعمل المستعمل المستعمل المستعمل المستعمل المستعمل المستعمل المستعمل المستعمل المستعمل

O rato não está emparelhado com o recetor nano. Para emparelhar: Ative o rato e ligue o recetor nano à porta USB do seu dispositivo. Em seguida, mantenha premido em simultâneo a roda e o botão direito do rato. Solte os dois botões após 3 segundos para concluir o emparelhamento. Se a operação não for bemsucedida, desligue o recetor e o rato e repita os passos acima para reiniciar o emparelhamento. Durante o emparelhamento, certifique-se de que o rato está próximo do recetor.

鼠标未与 Nano 接收器配对。配对方法:打开鼠标开关,将 Nano 接收器插入 设备的 USB 端口,然后同时按住鼠标的滚轮和右键。3 秒钟后,松开两个按键, 即可完成配对。如果不成功,请拔下接收器,关闭鼠标开关,重复上述步骤, 重新配对。在配对过程中,确保鼠标靠近接收器。

Connect the equipment into an outlet on a circuit different from that to which the receiver is connected.

This symbol means the product must not be discarded as household waste, and should be delivered to an appropriate collection facility for recycling. Follow local rules and never dispose of the product and rechargeable batteries with normal household waste. Correct disposal of old products and rechargeable batteries helps prevent Model No. : A7850M Nano Receiver Model No.: A7850R Anker Innovations Limited Room 1318-19, Hollywood Plaza, 610 Nathan Road, Mongkok, Kowloon, Hong Kong

#### Declaration of Conformity

This product complies with the radio interference requirements of the European Community. Hereby, Anker Innovations Limited declares that the radio equipment type A7850M is in compliance with Directive 2014/53/EU. The full text of the EU declaration of conformity is available at the following internet address: https:// www.anker.com/products

Maximum output power: 0dBm. Frequency band: 2.4G band (2.4000GHz-2.4835GHz)

#### Declaration of Conformity

This product complies with the radio interference requirements of the European Community. Hereby, Anker Innovations Limited declares that the radio equipment type A7850R is in compliance with Directive 2014/53/EU. The full text of the EU declaration of conformity is available at the following internet address: https:// www.anker.com/products

Maximum output power: 0dBm.

Frequency band: 2.4G band (2.4000GHz-2.4835GHz)

Wireless Vertical Ergonomic Mouse Model No. : A7850M FCC ID: 2AOKB-A7850M IC: 23451-A7850M

#### IC NOTICE TO CANADIAN USERS

This device complies with Industry Canada license-exempt RSS standard(s). Operation is subject to the following two conditions: (1) This device may not cause interference, and (2) This device must accept any interference, including interference that may cause undesired operation of the device. This device complies with RSS-210 of Industry Canada. Operation is subject to the condition that this device does not cause harmful interference. This Class B digital apparatus complies with Canadian ICES-003 (Cet appareil numérique de la Classe B conforme à la norme NMB-003 du Canada).

Le présent appareil est conforme aux CNR d'Industrie Canada applicables aux appareils radio exempts de licence. L'exploitation est autorisée aux deux conditions suivantes : (1) l'appareil ne doit pas produire de brouillage, et (2) l'utilisateur de l'appareil doit accepter tout brouillage radioélectrique subi, même si le brouillage est susceptible d'en compromettre le fonctionnement.

### CC STATEMENT

1. This device complies with Part 15 of the FCC Rules. Operation is subject to the following two conditions:

(1) This device may not cause harmful interference.

(2) This device must accept any interference received, including interference that may cause undesired operation.

2. Changes or modifications not expressly approved by the party responsible for compliance could void the user's authority to operate the equipment.

Reorient or relocate the receiving antenna.

Increase the separation between the equipment and receiver. Connect the equipment into an outlet on a circuit different from that to which the receiver is connected.

Consult the dealer or an experienced radio/TV technician for help.

#### Nano Receiver

Model No.: A7850R FCC ID: 2AOKB-A7850R IC: 23451-A7850R

#### IC NOTICE TO CANADIAN USERS

This device complies with Industry Canada license-exempt RSS standard(s). Operation is subject to the following two conditions: (1) This device may not cause interference, and (2) This device must accept any interference, including interference that may cause undesired operation of the device. This device complies with RSS-210 of Industry Canada. Operation is subject to the condition that this device does not cause harmful interference. This Class B digital apparatus complies with Canadian ICES-003 (Cet appareil numérique de la Classe B conforme à la norme NMB-003 du Canada).

l'utilisateur de l'appareil doit accepter tout brouillage radioélectrique subi, même si le brouillage est susceptible d'en compromettre le fonctionnement.

#### FCC STATEMENT

1. This device complies with Part 15 of the FCC Rules. Operation is subject to the following two conditions:

(1) This device may not cause harmful interference.

(2) This device must accept any interference received, including interference that may cause undesired operation.

2. Changes or modifications not expressly approved by the party responsible for compliance could void the user's authority to operate the equipment.

NOTE: This equipment has been tested and found to comply with the limits for a Class B digital device, pursuant to Part 15 of the FCC Rules. These limits are designed to provide reasonable protection against harmful interference in a residential installation.

This equipment generates uses and can radiate radio frequency energy and, if not installed and used in accordance with the instructions, may cause harmful interference to radio communications. However, there is no guarantee that interference will not occur in a particular installation. If this equipment does cause harmful interference to radio or television reception, which can be determined by turning the equipment off and on, the user is encouraged to try to correct the interference by one or more of the following measures:

Reorient or relocate the receiving antenna.

Increase the separation between the equipment and receiver.

Consult the dealer or an experienced radio/TV technician for help.

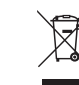

A7850

10 11 1 12 13 14 15 16

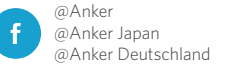

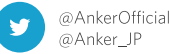

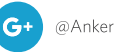

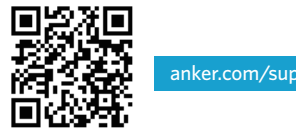

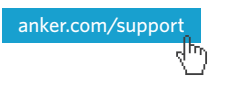

# Customer Service

Kundenservice | Servicio de atención al cliente | Service client | Servizio clienti | Serviço de Apoio ao Cliente | カスタマーサポート | 고객 서비스 | 客户服务 خدمة العمالء

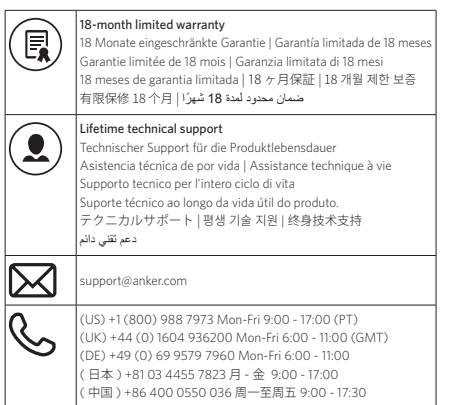